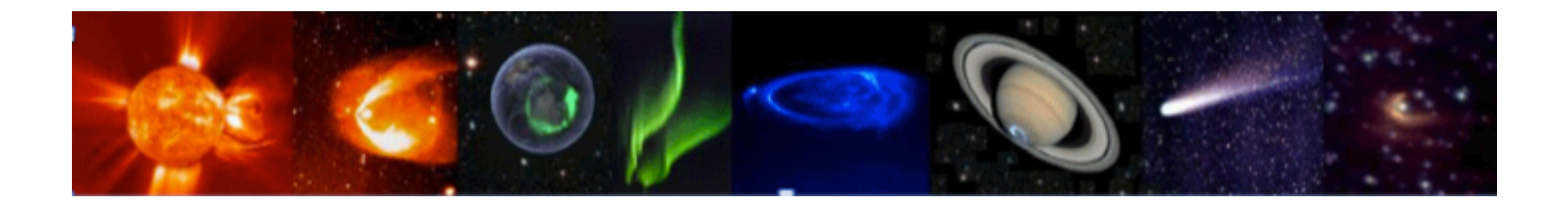

## *IVOA standards* in IRAP Tools **(3DView,AMDA,CASSIS)**

## *in the framework of* EuroPlaNet H2020/VESPA

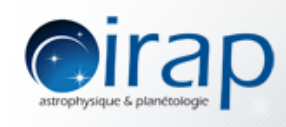

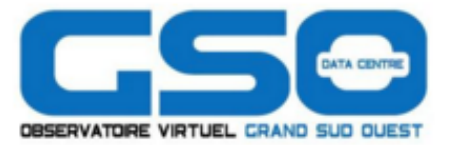

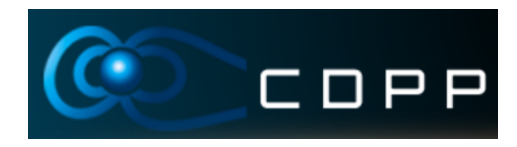

*Michel Gangloff1, Vincent Génot<sup>1</sup>, Nathanaël Jourdane<sup>1</sup>, Jean-Michel Glorian<sup>1</sup>, Myriam Bouchemit<sup>1</sup>, Laurent Beigbeider<sup>2</sup>*

Stéphane Erard<sup>3</sup>, Baptiste Cecconi<sup>3</sup>, Pierre Lesidaner<sup>3</sup>

- (1) IRAP CNRS, Université Paul Sabatier de Toulouse, France
	- (2) GFI informatique Toulouse, France
		- (3) Observatoire de Paris, France

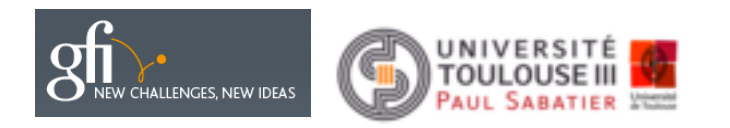

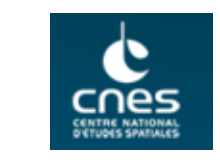

## **OVERVIEW**

- EuroPlaNet H2020 VESPA @ IRAP
- CDPP-3DView
- CDPP-AMDA
- CASSIS
- A scientific use case with 3DView and TOPCat

# EuroPlaNet H2020/VESPA

- Continuation of previous attempts to access planetary sciences data archives from:
	- Space agencies (PDS, PSA)
	- $-$  Ground based telescopes archives
	- Laboratory data
- Infrastructure and standards adapted from the IVOA
- Relies also on other international standards from IPDA, IAU, SPASE, etc
- Mainly : IVOA TAP protocol + EPNCore dictionary (set of keywords specific to planetary sciences)

# EuroPlaNet H2020

### **VESPA** « Work Package » @ **IRAP/***OVGSO***/CDPP&CASSIS**

- $-$  Update of the EPN-TAP server of CDPP-*AMDA* (EPN-TAP v2)
- Development of EPN-TAP clients in CDPP-*AMDA*, CDPP-*3DView and CASSIS*
- $-$  Specification of a universal library for the management of *low level* functions of the EPN-TAP protocol
- Development of a Java version used by CDPP-*3DView* and *CASSIS*
- $-$  Development of a PHP/JavaScript version used by CDPP-AMDA

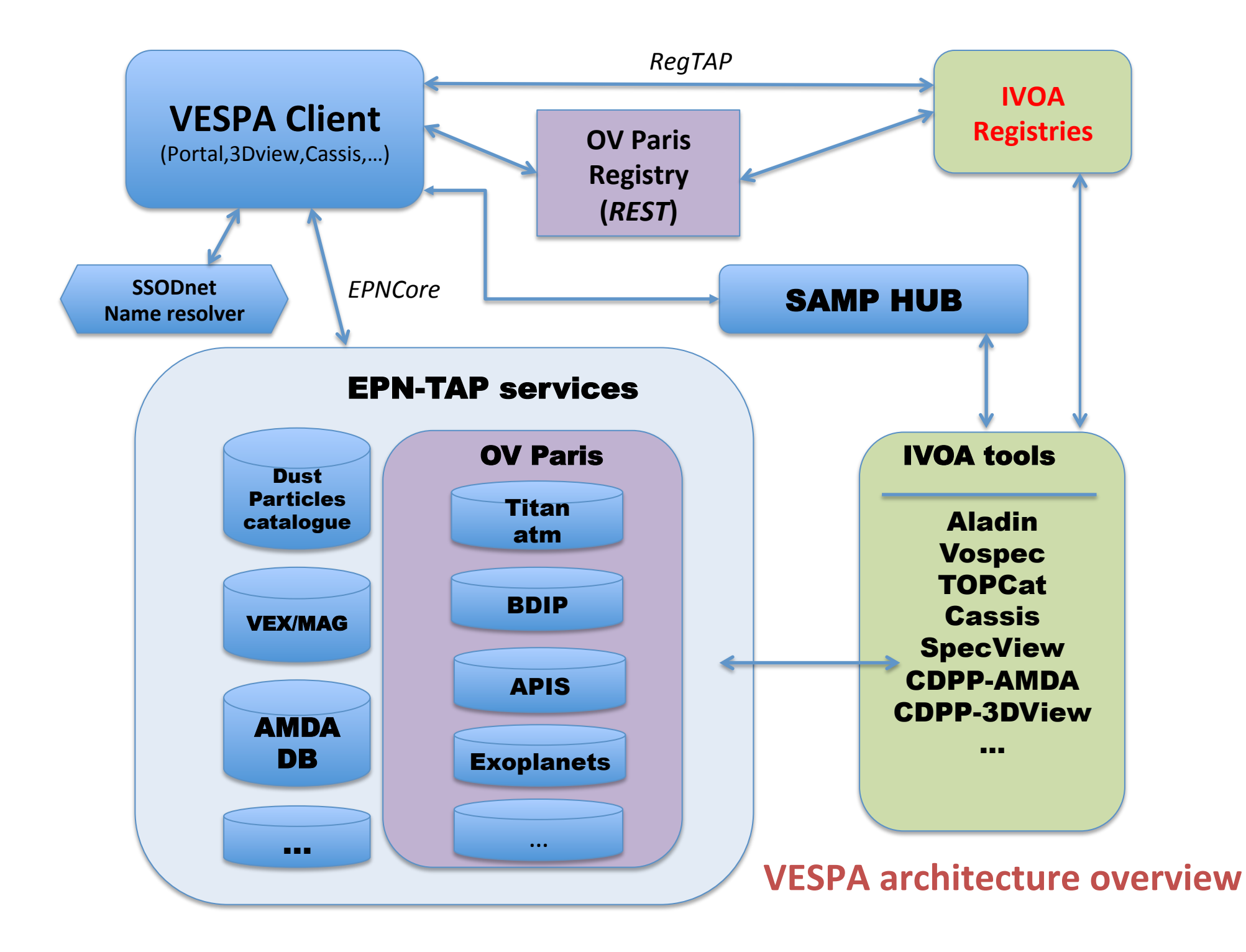

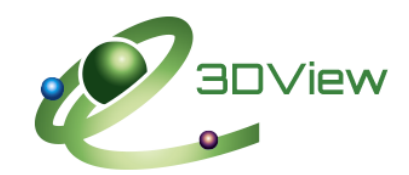

3DView is an open Java application which displays spacecraft and natural bodies orbits in 3D scenes, observational data as well as simulation results (from MHD/Hybrid codes and analytical models) interpolated on s/c trajectories or 2DCuts and magnetic field

#### **http://3dview.cdpp.eu** lines.

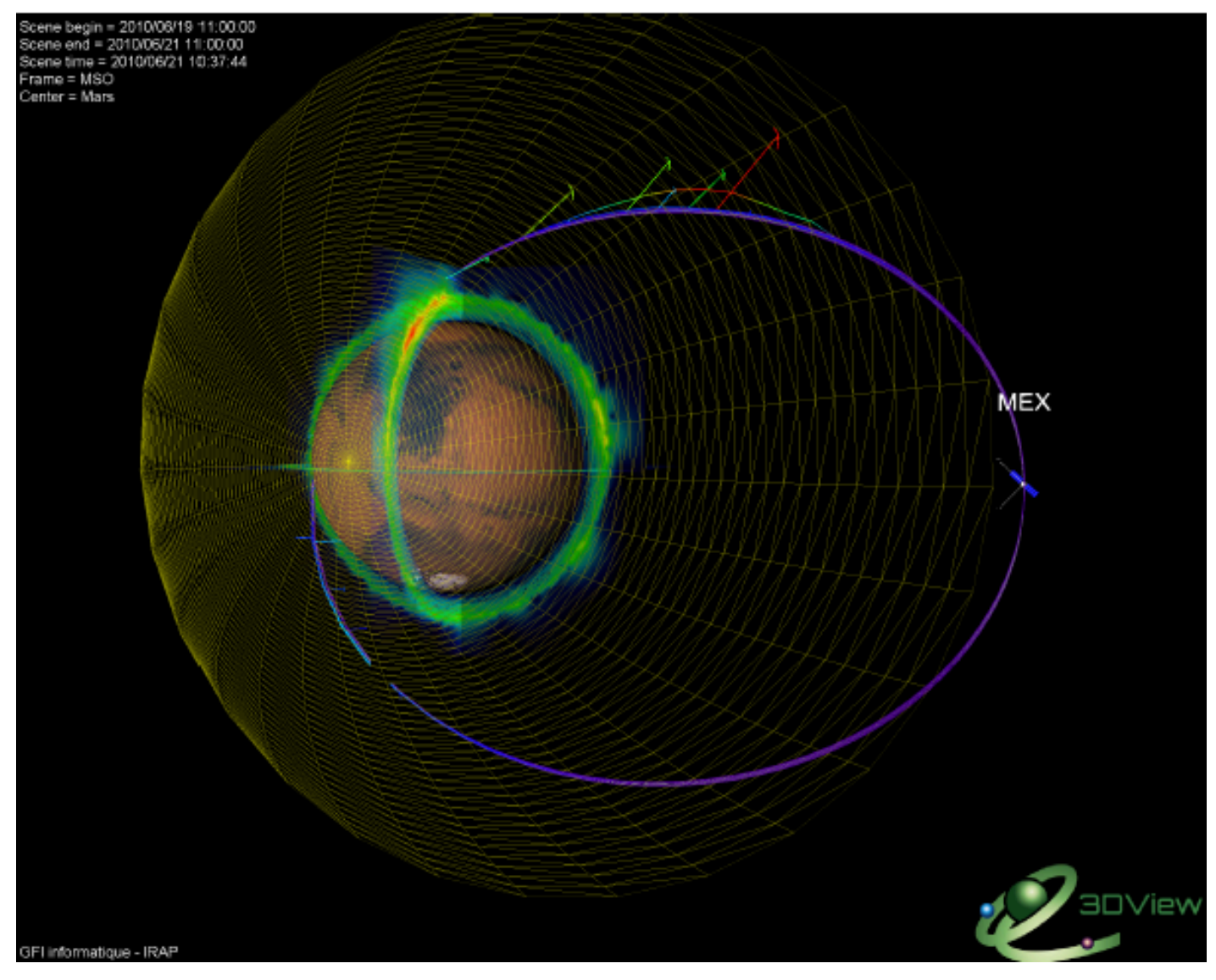

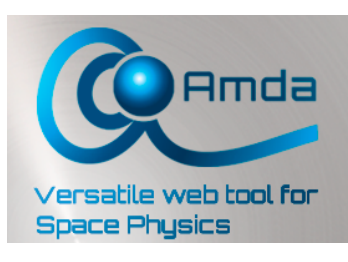

AMDA (Automated Multi-Dataset Analysis) is a web-based facility for on line analysis of **space physics time series** coming from either its local database or distant ones, allowing to perform online classical operations like data *visualization*, *physical parameter creation* or *data extraction,* or innovative ones like *event search* on the contents of data, in either visual or automated way, or management of *event tables. http://amda.cdpp.eu* 

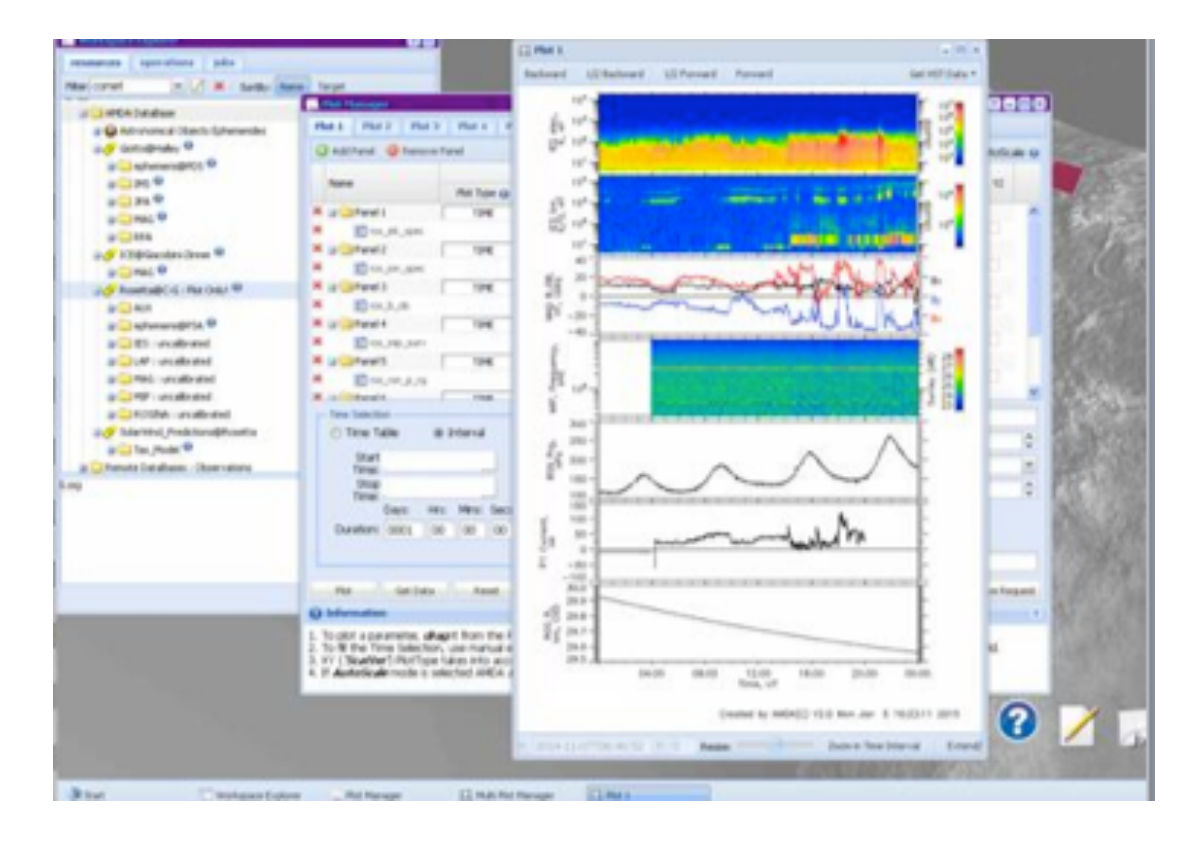

EPN-TAP client will be implemented in the AMDA web tool

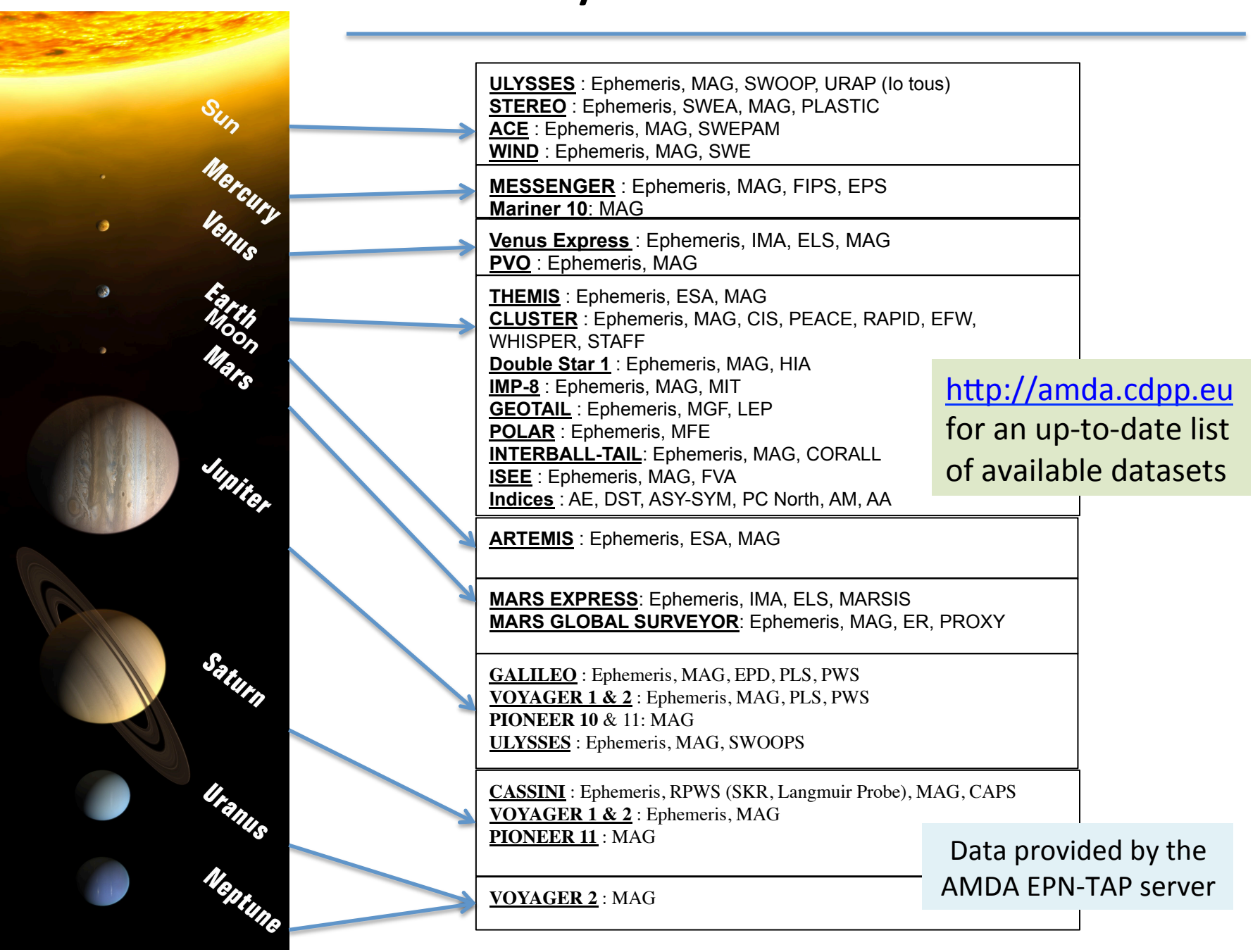

### **Planetary data in the AMDA database**

## AMDA metadata workflow

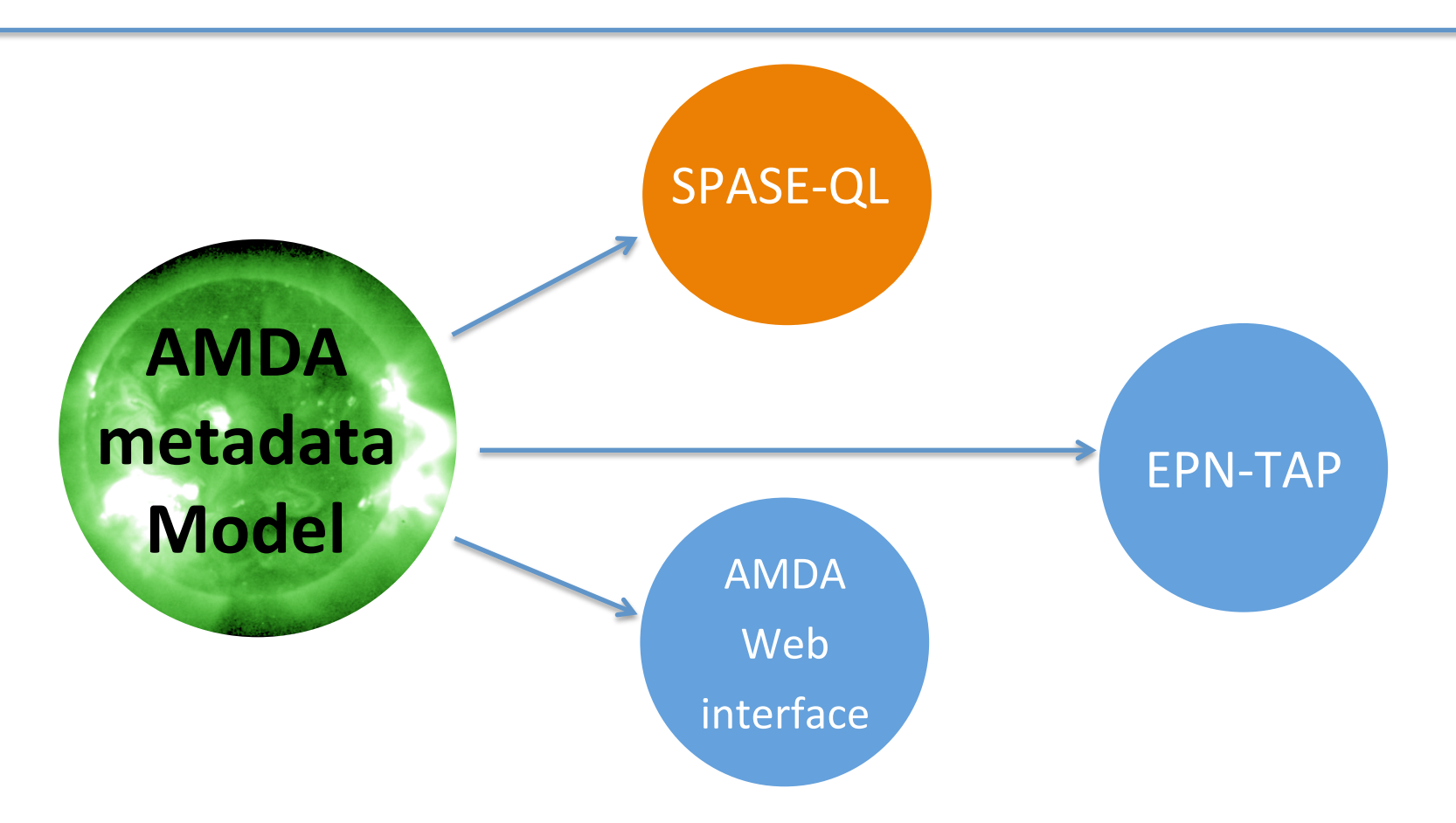

The metadata model of AMDA is an extension of SPASE (http://www.spase-group.org/) It describes all the metadata necessary to manage SPASE-QL, The AMDA Web interface and the EPN-TAP protocol (version 1 and 2)

For the XML serialization of the model, the OVERRIDE function of XML schema is used

### **AMDA EPN-TAP server**

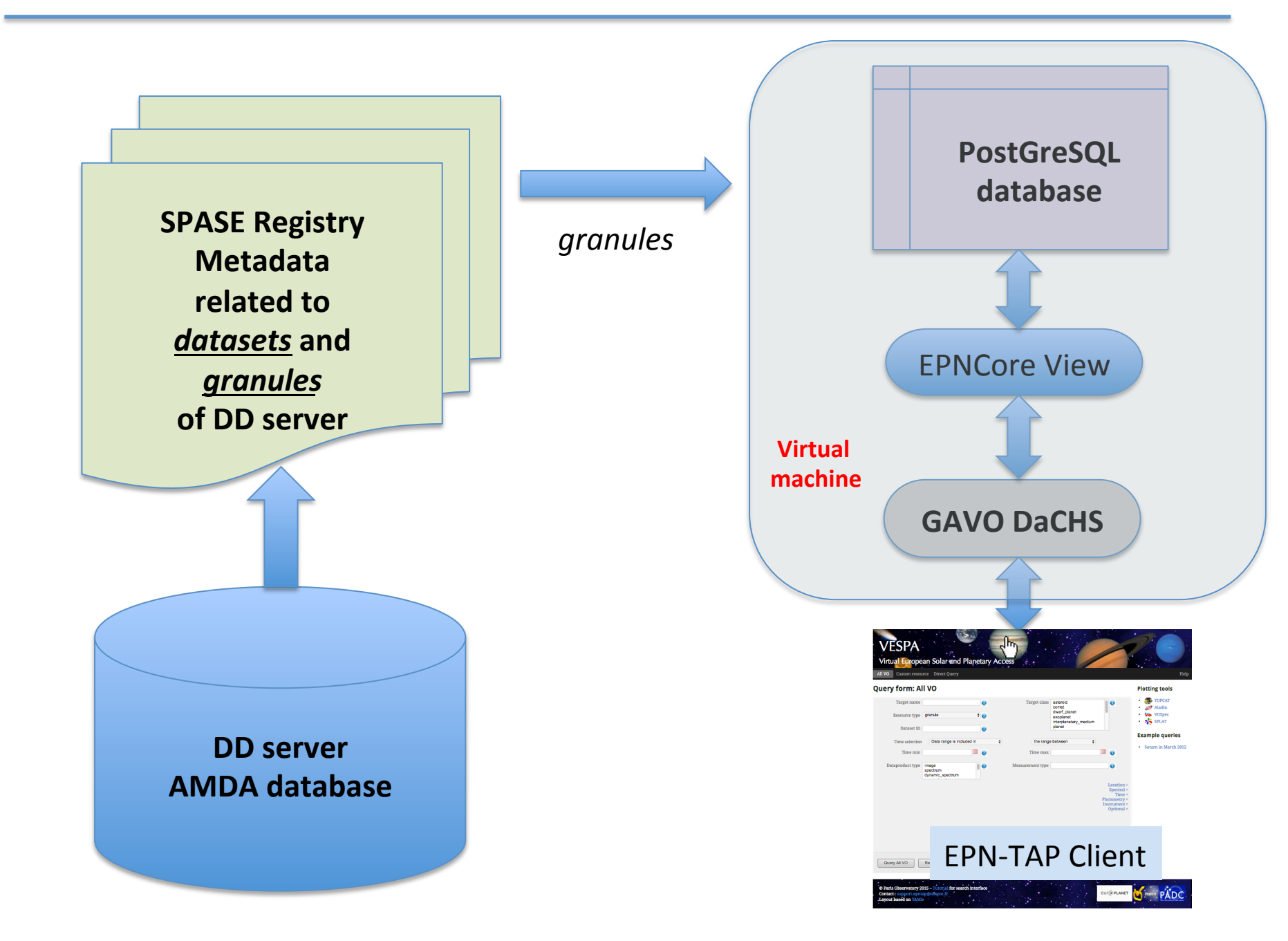

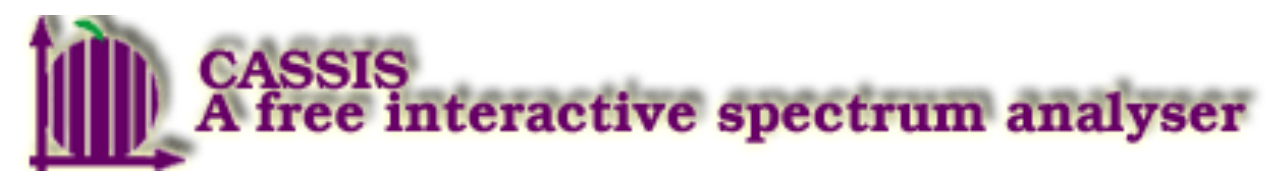

*http://cassis.irap.omp.eu* 

### Java WebStart application (JNLP) or Standalone version

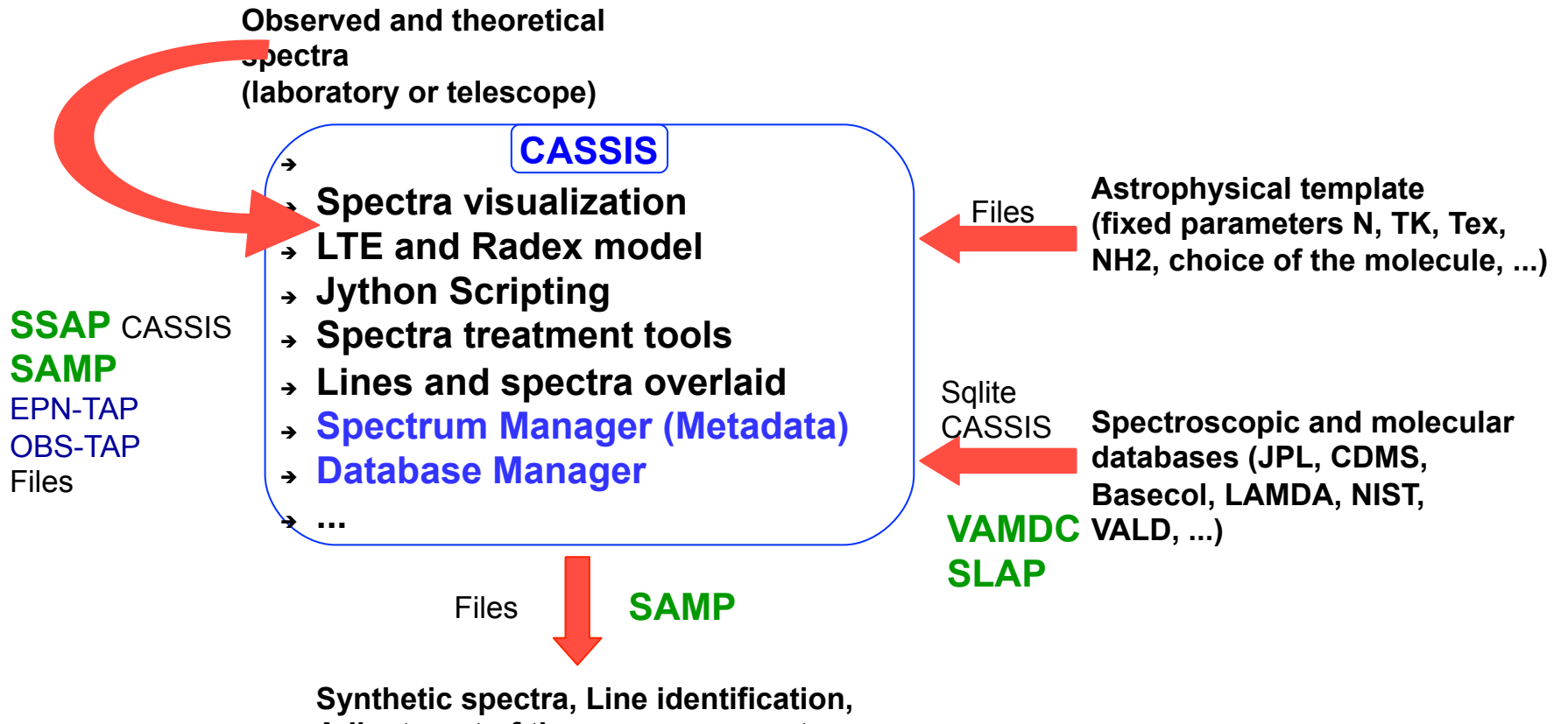

**Adjustment of the source parameters** 

An example of the line analysis tool: inspecting o-H2CO lines in the observed spectrum (black) overlaid with an LTE model (pink)

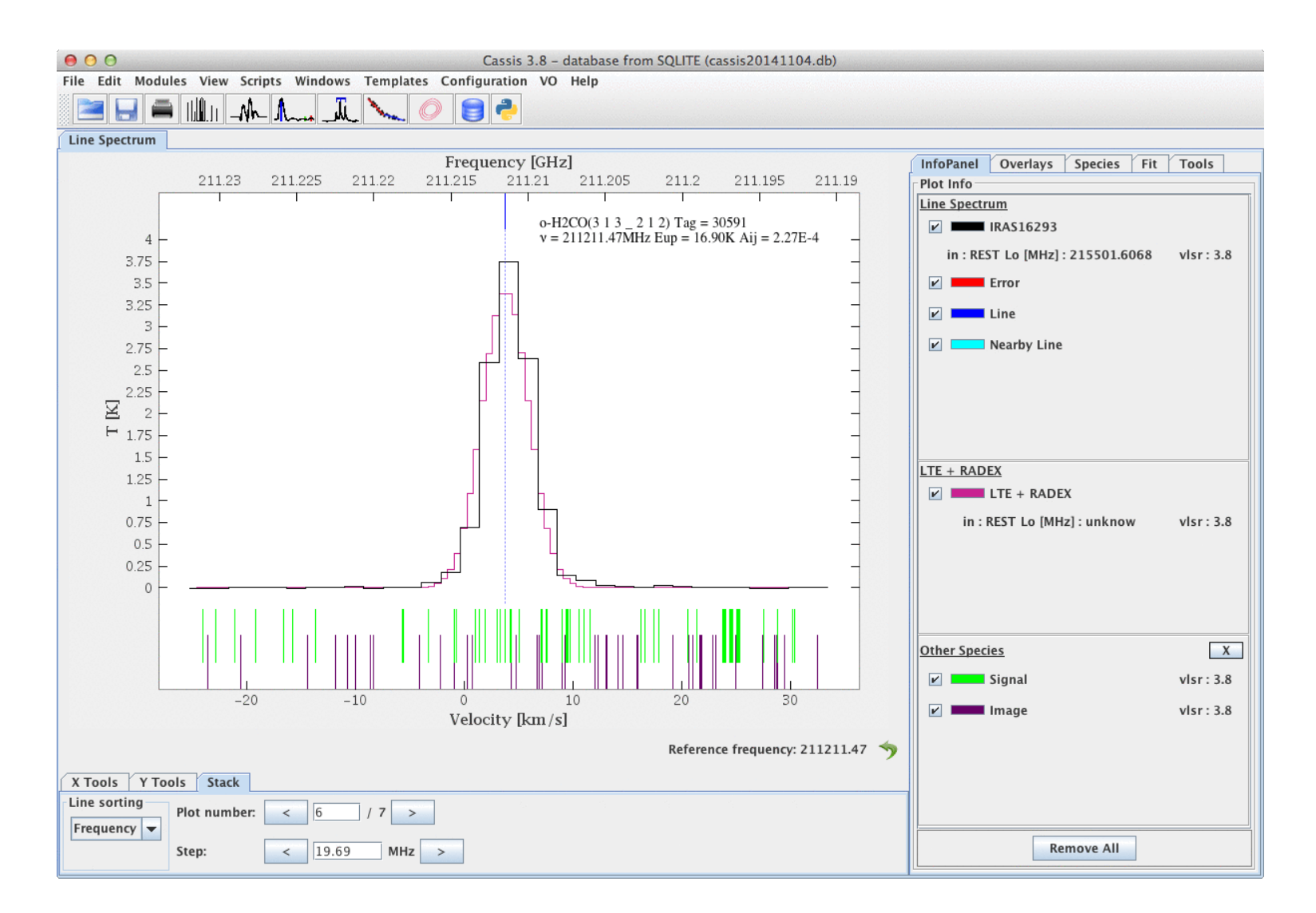

## A generic library to find and **access EPN-TAP services**

## Search for EPN-TAP services

#### **REST interface to the "Observatoire de Paris" Registry**

List of EPN-TAP services with the REST interface of the "Observatoire de Paris" Registry  $\rightarrow$  in JSON format, a header followed by an array called "resources" containing the list of EPN-TAP services with their description

Contents of the header:

total: number of VOResource elements compliant with the query numberReturned: number of VOResource elements returned from: in case of pagination, starting VOResource, default value is 1 Full specification of the Restful interface  $http://api.vo.obspm.fr/registery/$ 

#### **RegTAP** interface to IVOA Registries

List of EPN-TAP services with the **RegTAP** interface of several IVOA registries. A RegTAP interface is actually an interface implementing the TAP interface, with RegTAP as model.

# Methods of the library

**getEPNVOResources** () returns a set of VOResource elements (one per EPN-TAP service)

**getEPNVOResources** (keywords) returns a set of VOResource elements (one per EPN-TAP service corresponding to the keywords). The way keywords are defined is still to be defined

**getEPNVOresource** (ivoid) returns the VOResource element of the service identified by the ivoID

getEPNServices() returns a VOTable containing the list of EPN-TAP services and their attributes (from a predefined list)

getEPNServices(list of attributes) returns a VOTable containing the list of EPN-TAP services and their attributes (from the list of attributes)

getEPNServices(keywords, list of attributes) returns a VOTable containing the list of EPN-TAP services corresponding to the keywords and their attributes (from the list of attributes)

**getEPNService**(ivoID) returns a VOTable containing the attributes of the corresponding service (from a predefined list) getEPNService(ivoID, list of attributes) returns a VOTable containing the attributes of the corresponding service (from the list of attributes)

**getEPNCoreTableName**(service ivoid) returns the name of the EPNCore Table related to a service.

**getTAPURL**(service ivoid) returns the Access URL of an EPN-TAP Service.

sendADQLQuery(TAPURL,ADQLQuery) returns the list of granules which are compliant with the ADQL Query, in VOTable format . TAPURL is build from elements taken in VOResource.

"ADQLQuery" is created by the Client. It is a full query containing the name of the EPNCore table, taken in VOResource. sendQuery(TAPURL,schema\_name,Query) returns the list of granules which are compliant with the Query, in VOTable format. "Query" is not an ADQL query. It is taken from a list of predefined queries. This list must be created.

## A scientific use case

### T117 Titan Fly by by Cassini with *3DVIEW*, *VESPA portal* and *TOPCAT*

#### Titan Flyby T-117: Measuring Titan's Atmosphere

This is Cassini's 118th flyby of Titan and the third of eleven planned for 2016. This encounter will increase the inclination of Cassini's orbit from 16 degrees to 20.6 degrees. The highest priority science is a grazing atmospheric occultation observed by Radio Science Subsystem (RSS), which will profile the thermal structure of the atmosphere, with ingress and egress latitudes of ~7S and ~30N degrees. The occultation is followed by a short-duration high northernlatitude egress-only bistatic scattering with ground track likely crossing small lakes, covering the region from about (80N, 190W) to about (70N, 240W) degrees, and capturing hear-grazing scattering angle decreasing from about 80 to 75 degrees.

On approach, the Composite Infrared Spectrometer (CIRS). will view the sub-Saturn hemisphere of Titan, the Visible and Infrared Mapping Spectrometer (VIMS) will do two mapping observations and the Imaging Science Subsystem (ISS) will search for clouds across Titan's Fensal-Aztlan region.

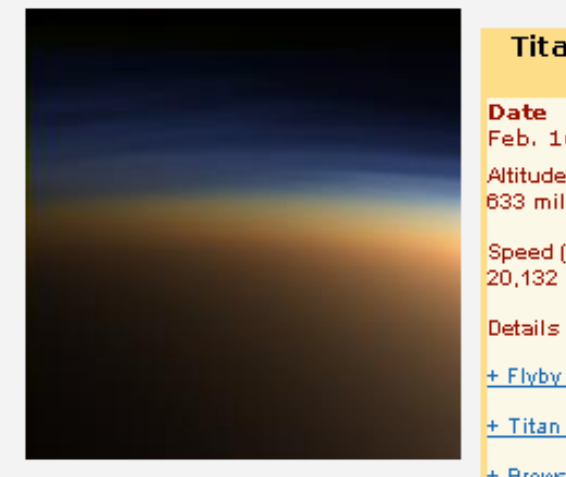

This natural color image shows Titan's upper atmosphere -- an active place where methane molecules are being broken apart by solar ultraviolet light and the byproducts combine to form compounds like ethane and acetylene.

+ More Titan Information

#### **Titan Flyby at a** Glance Feb. 16, 2016 Altitude 633 miles (1.018 km) Speed (rel. to Titan) 20,132 mph (5.9 km/sec) + Flyby FAQ + Titan Image Gallery

+ Browse or Search the Latest Raw Images

+ Saturn's Moons

Sources:

- Cassini Science Team, NASA Jet Propulsion Laboratory
- Cassini Saturn Tour Dates
- Cassini Imaging Central Laboratory for Observations (CICLOPS), " Looking Ahead: Rev232: Jan 22 - Feb 7 2016

## Start point: setup a scene in 3DView

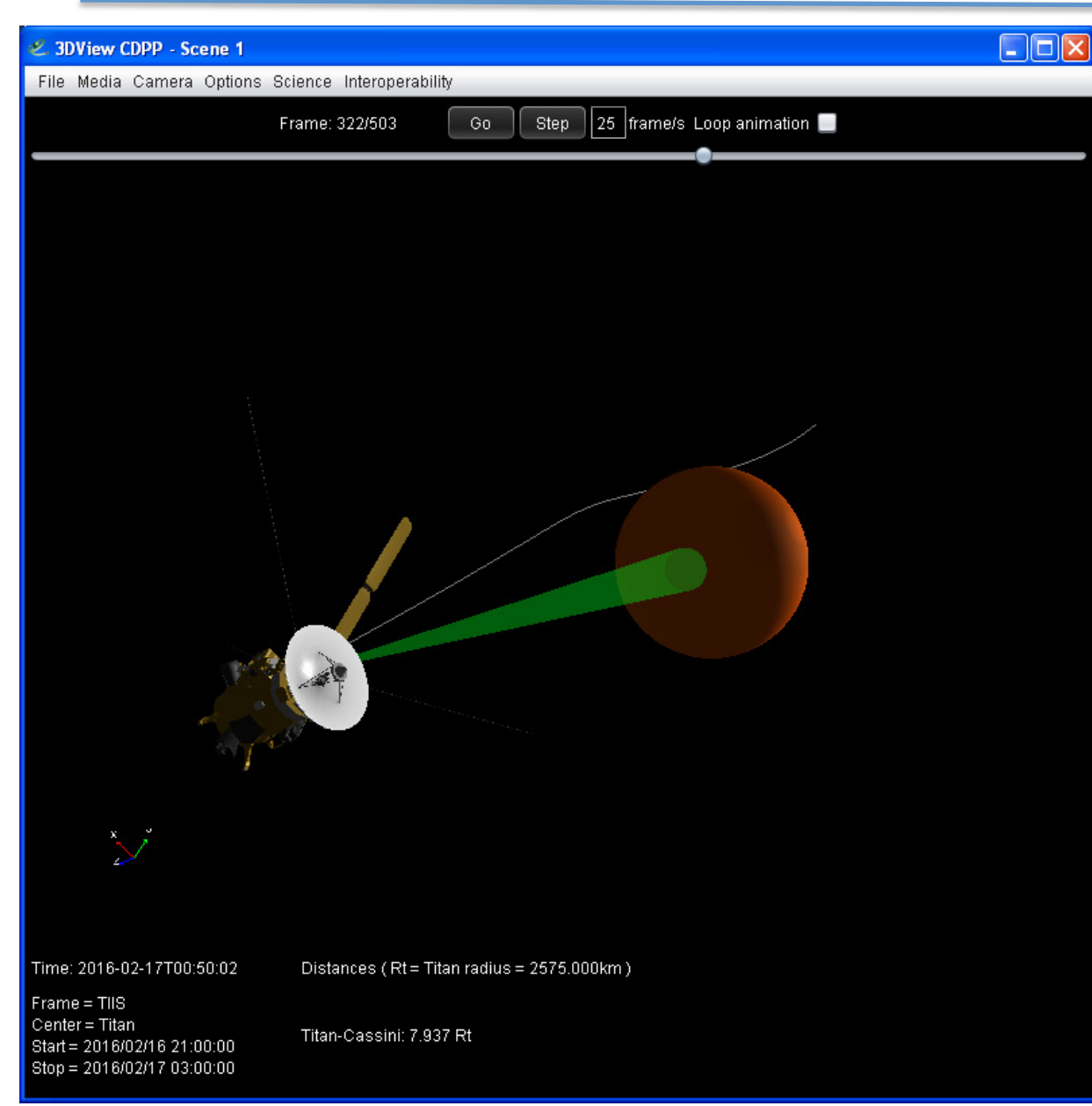

• Centered on TITAN  $\sim$ 3hours before and after the TITAN fly by of CASSINI

## Display a Mercator map

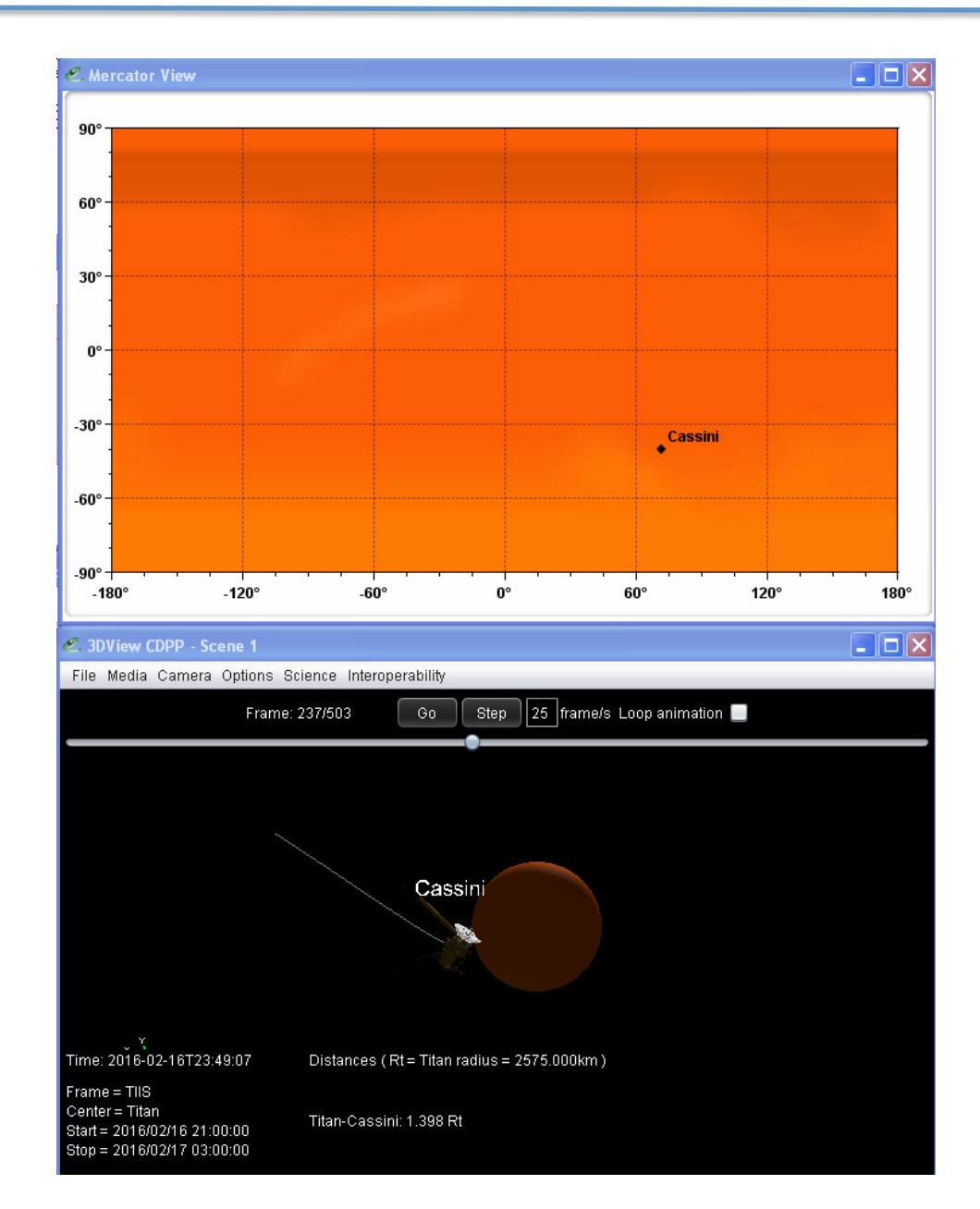

### **At closest approach (CA)**

### Query on VESPA portal

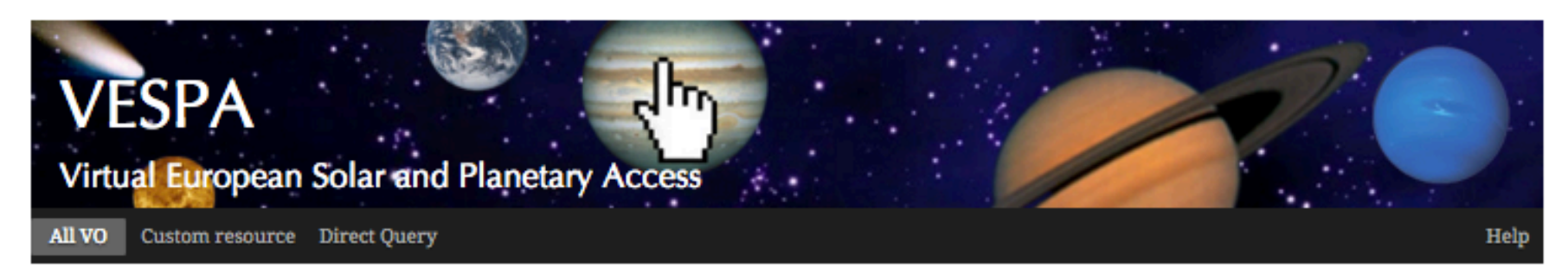

#### Query form: All VO

#### **Selection of the Target**

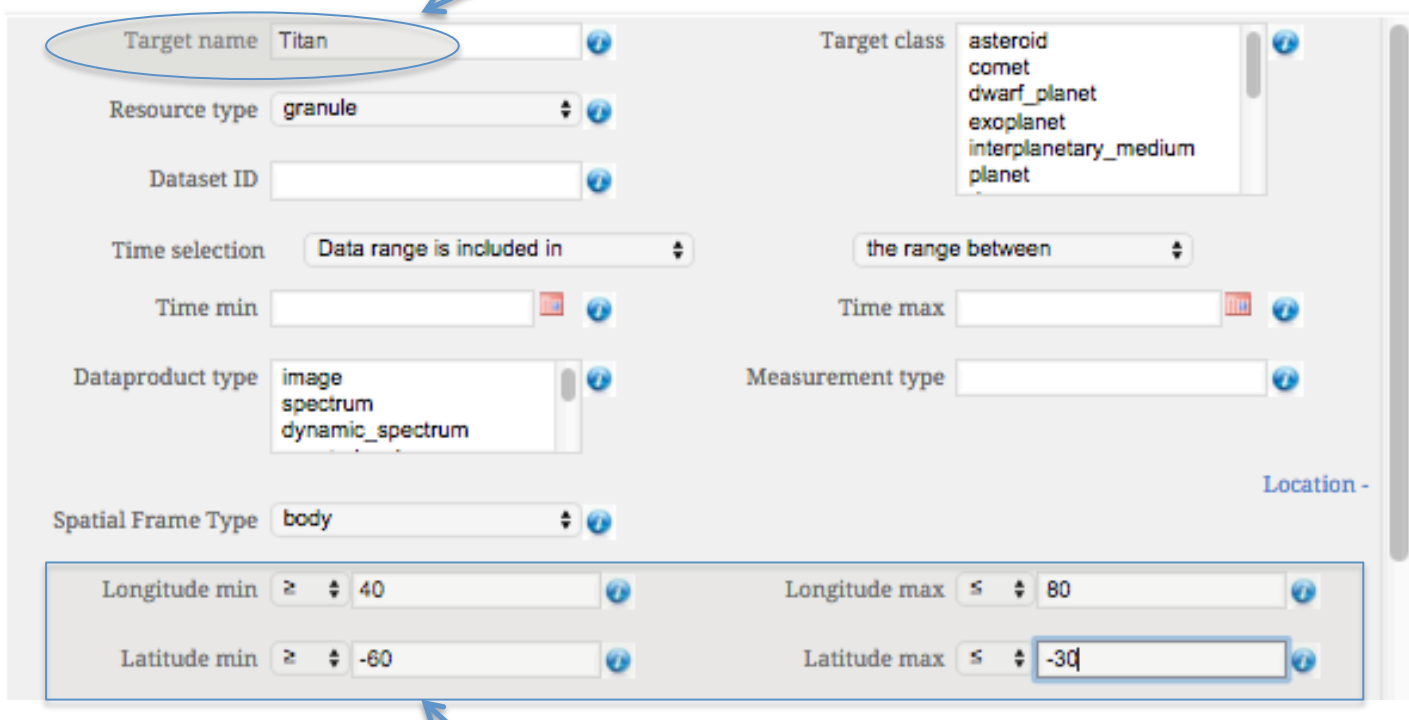

#### **Plotting tools**

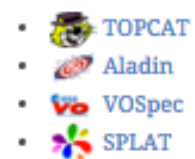

#### **Example queries**

· Saturn in March 2012

#### **longitude/latitude of the « closest approach » area**

### Reply of the service on VESPA portal

#### Vertical Profiles in Titan Middle Atmosphere

Results: 10 DISPLAY RESULTS DISPLAY VOTABLE SAMP VOTABLE ADVANCED QUERY FORM  $\blacktriangleright$  Description : Credits: Creator: S. Vinatier | Contributors: VOPDC

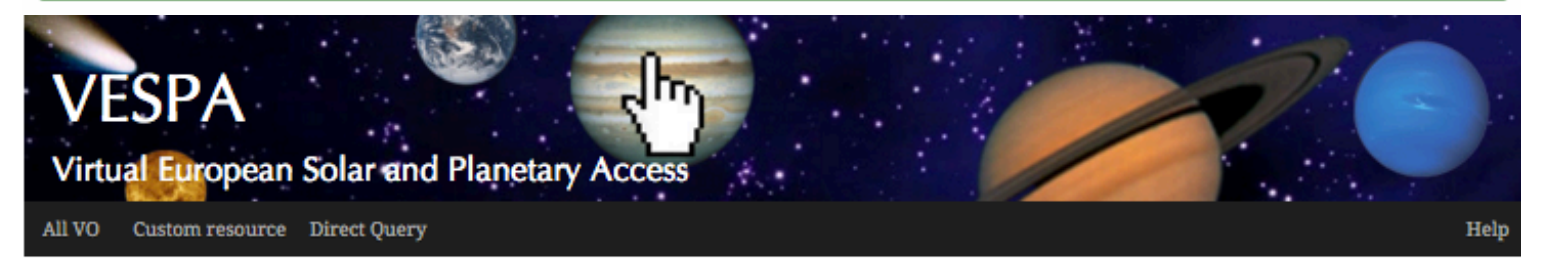

#### **Results in service titan**

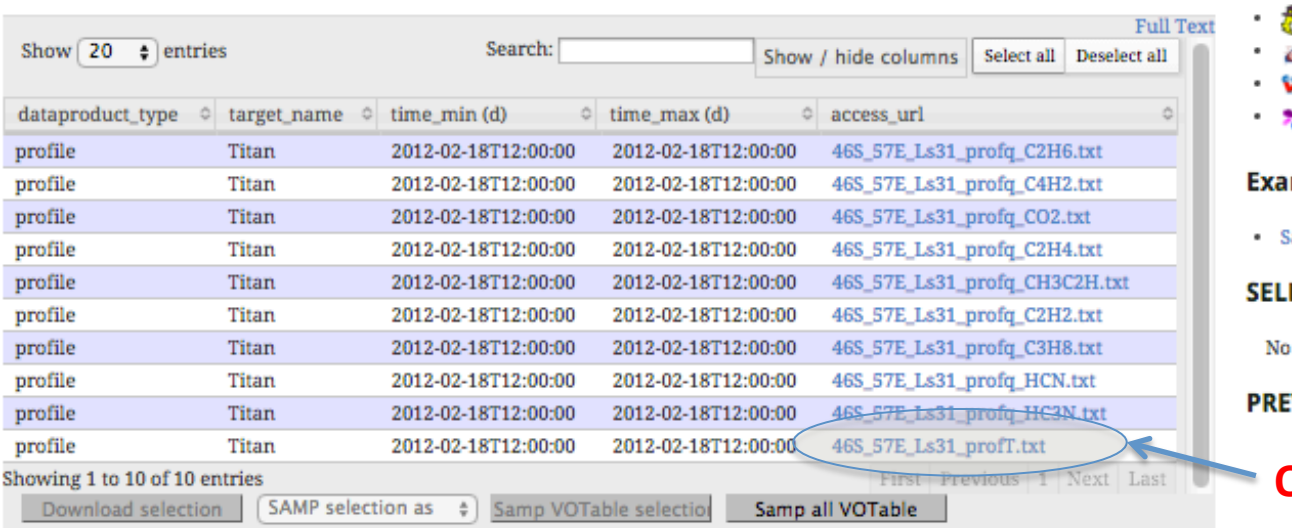

#### **Plotting tools**

✓

**TOPCAT P** Aladin VOSpec SPLAT mple queries aturn in March 2012 **ECTED DATA** data selected **VIEW** 

> **Open TOPCAT and SAMP** this file

C Paris Observatory 2015 - Tutorial for search interface Contact: support.epntap@obspm.fr Layout based on YAML

eur<sup>o</sup>PLANET

### Display the selected profile in TOPCAT

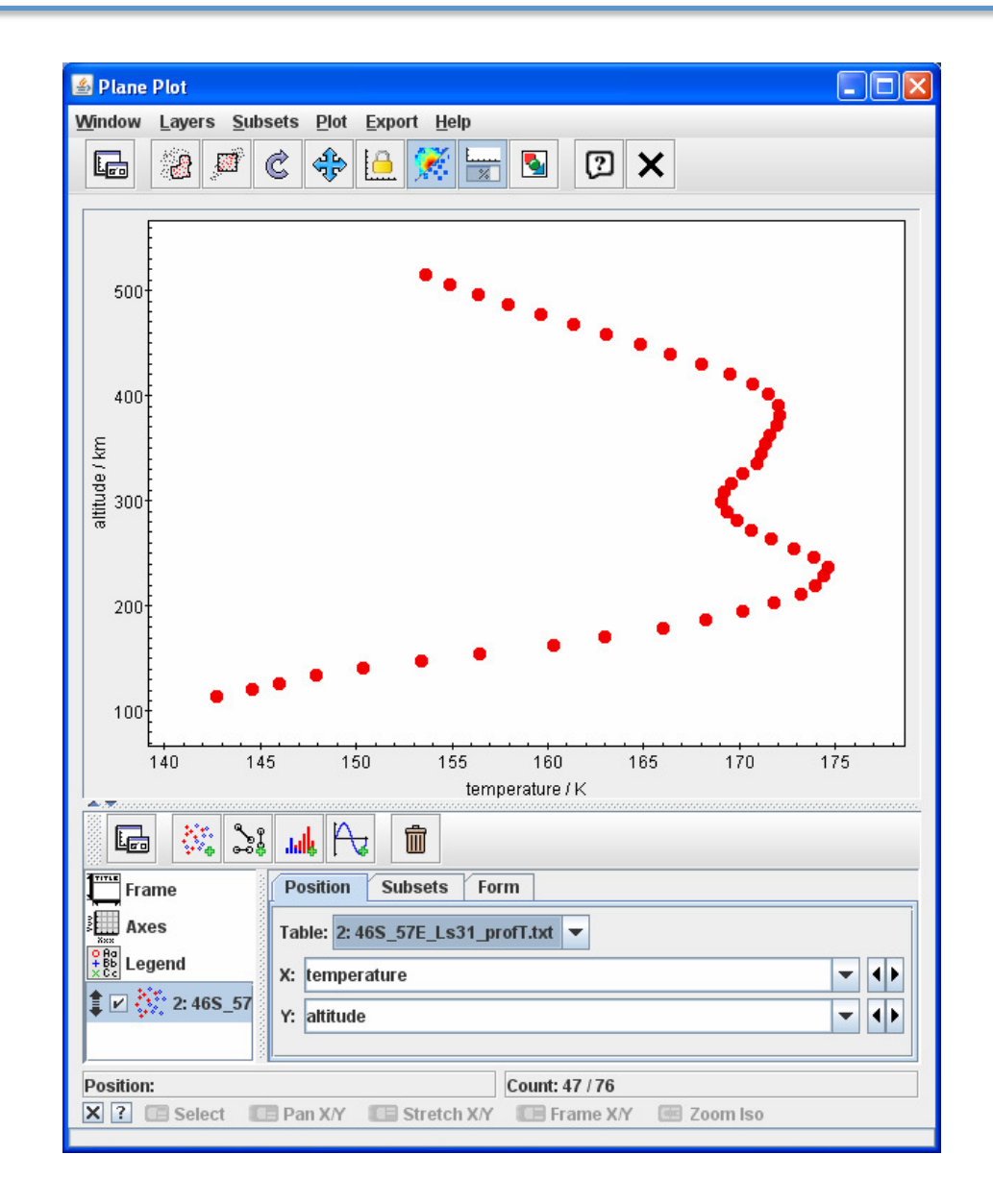

## With EPN-TAP in CDPP-3DView

- Searching for data of interest in the VESPA framework is made directly
- The context of the scene is preselected
- Services are directly queried by 3DView
- Responses of services are displayed in 3DView
- Data of interest may be displayed in the 3DView scene or sent to another tool (via SAMP)

### Also applicable with EPN-TAP *in* **CDPP***-AMDA and CASSIS*

# Agenda

- EPN-TAP library publicly available -- May 2016
- EPN-TAP in Cassis  *May 2016*
- Upgrade of AMDA-DB EPN-TAP server Mid 2016
- EPN-TAP in CDPP-3Dview August 2016
- EPN-TAP client in CDPP-AMDA End of 2016